### ПРОГРАММА PROG 1636РР52 ВЕРСИЯ 1.0

Руководство пользователя

2016

#### **АННОТАЦИЯ**

В данном программном документе приведено руководство пользователя по установке и использованию программы Prog 1636РР52.

В разделе "Назначение программы" указаны сведения о назначении программы.

В разделе "Условия выполнения программы" приведена минимальная конфигурация ПЭВМ, на которой может быть установлена программа.

В разделе "Установка программы" описан процесс установки программы на жесткий диск ПЭВМ.

В разделе "Работа с программой" описаны основные окна и вкладки программы, приведена последовательность действий пользователя при работе с программой.

В разделе "Удаление программы" описана процедура удаления программы с жесткого диска ПЭВМ.

В разделе "Сообщения оператору" приведены тексты сообщений об ошибках, выдаваемых в ходе выполнения программы, описание их содержания и соответствующих действий оператора.

# **СОДЕРЖАНИЕ**

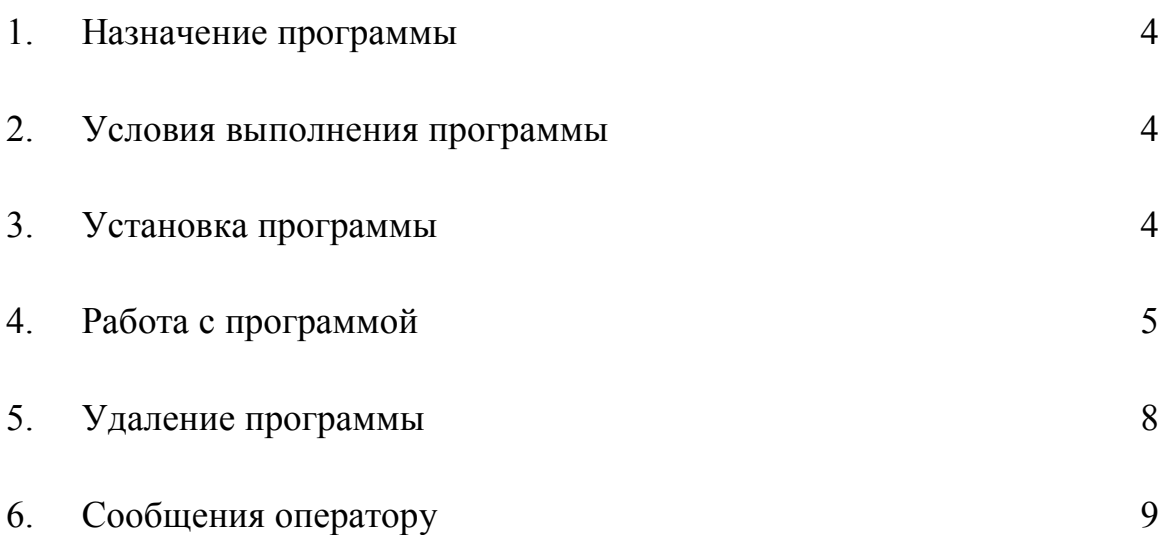

#### **1. НАЗНАЧЕНИЕ ПРОГРАММЫ**

Программа предназначена для загрузки данных в программатор микросхемы 1636РР52 и выполнения операций чтения, верификации, записи и стирания.

#### **2. УСЛОВИЯ ВЫПОЛНЕНИЯ ПРОГРАММЫ**

Программа должна устанавливаться на IBM-совместимую ПЭВМ со следующей минимальной конфигурацией:

- процессор 2 ГГц;
- ОЗУ 1 Гб;
- дисплей и видеокарта 15", VGA, 1280x720;
- НЖМД 100 Гб;
- клавиатура АТ;
- манипулятор мышь;
- операционная система Windows 7 (с установленной платформой .NET Framework 4.0);
- USB;

#### **3. УСТАНОВКА ПРОГРАММЫ**

Программное обеспечение поставляется в виде установочного файла Prog 1636РР52\_setup.exe. Для установки программного обеспечения необходимо запустить данный файл, выполнив двойной щелчок левой кнопкой мыши и выполнить следующие пункты:

- выбрать директорию, куда будет установлена программа, и нажать **Далее**;
- выбрать имя папки программы в меню **Пуск** и нажать **Далее**;
- установить галочку в поле **Создать значок на рабочем столе** и нажать **Далее**;
- нажать кнопку **Установить**;
- после появления сообщения об успешном завершении установки отменить выделение поля **Запустить Prog 1636РР52**, сняв галочку;
- нажать кнопку **Завершить**.

На этом установка программного обеспечения Prog 1636РР52 завершена.

В случае необходимости платформу .NET Framework 4.0 можно загрузить по адресу http://www.microsoft.com/ruru/download/details.aspx?id=17718

#### **4. РАБОТА С ПРОГРАММОЙ**

Перед началом работы с программой требуется подключить программатор для ЭСППЗУ 1636РР52 к любому свободному USB порту компьютера.

Запуск программы осуществляется двойным кликом левой кнопкой

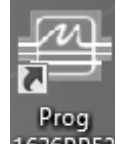

мыши по ярлыку <sup>Prog</sup> Prog 1636PP52 на рабочем столе или по исполняемому файлу Prog 1636РР52.exe в рабочей папке программы.

**Примечание**. Программу требуется запускать от имени администратора.

После запуска программы появится рабочее окно (рис. 1). Если программатор подключен, то появится сообщение "Программатор подключен.", в противном случае появится сообщение "Программатор не подключен".

| APR 1636PP52 1.0     |                           |         |     |            |     |       |       |     |                   |     |       |                                                 |                                      |                  |                                               |
|----------------------|---------------------------|---------|-----|------------|-----|-------|-------|-----|-------------------|-----|-------|-------------------------------------------------|--------------------------------------|------------------|-----------------------------------------------|
| Файл                 | Действие                  | Справка |     |            |     |       |       |     |                   |     |       |                                                 |                                      |                  |                                               |
|                      |                           |         |     |            |     |       |       |     |                   |     |       | 00 01 02 03 04 05 06 07 08 09 0A 0B 0C 0D 0E 0F |                                      | $\blacktriangle$ | >> [15:10:06] Загружено 128 Кбайт.            |
| 00000000             |                           |         |     |            |     |       |       |     |                   |     |       |                                                 | 9999999999999999                     |                  | >> [15:10:07] Программатор подключен.         |
| 00000010             |                           |         |     |            |     |       |       |     |                   |     |       |                                                 | 9999999999999999                     |                  |                                               |
| 00000020             | FF FF FF FF FF FF         |         |     |            |     |       |       |     |                   |     |       | FF FF FF FF FF FF FF FF FF FF                   | 9999999999999999                     |                  |                                               |
| 00000030             |                           |         |     |            |     |       |       |     |                   |     |       |                                                 | 9999999999999999                     |                  |                                               |
| 00000040             |                           |         |     |            |     |       |       |     |                   |     |       |                                                 | 9999999999999999                     |                  |                                               |
| 00000050             |                           |         |     |            |     |       |       |     |                   |     |       |                                                 | 9999999999999999                     |                  |                                               |
| 00000060             |                           |         |     |            |     |       |       |     |                   |     |       |                                                 | 9999999999999999                     |                  |                                               |
| 00000070             |                           |         |     |            |     |       |       |     |                   |     |       |                                                 | <b>VVVVVVVVVVVVVV</b>                |                  |                                               |
| 00000080<br>00000090 | FF FF FF FF               |         |     | FF FF      |     |       |       |     |                   |     |       | FF FF FF FF FF FF FF FF FF FF                   | <b>ÿÿÿÿÿÿÿÿÿÿÿÿÿ</b> ÿ               |                  |                                               |
| 00000040             | FF FF FF FF FF FF         |         |     |            |     |       |       |     |                   |     |       | FF FF FF FF FF FF FF FF FF FF                   | <b>VVVVVVVVVVVVVV</b>                |                  |                                               |
| 000000B0             | FF FF FF                  |         | FF. | FF.<br>F F |     | FF FF |       |     | FF FF FF FF       |     |       | FF FF FF FF                                     | 9999999999999999<br>9999999999999999 |                  |                                               |
| 00000000             |                           |         |     |            |     |       |       |     |                   |     |       |                                                 | 9999999999999999                     |                  |                                               |
| 00000000             | FF FF FF FF               |         |     | FF FF      |     |       |       |     |                   |     |       | FF FF FF FF FF FF FF FF FF FF                   | 9999999999999999                     |                  |                                               |
| 000000F0             |                           |         |     |            |     |       |       |     |                   |     |       |                                                 | 9999999999999999                     |                  |                                               |
| 000000F0             | FF FF                     | FF FF   |     | FF FF      | FF. | F F   |       |     | FF FF FF FF       |     | FF FF | FF FF                                           | 9999999999999999                     |                  |                                               |
| 00000100             |                           |         |     |            |     |       |       |     |                   |     |       |                                                 | 9999999999999999                     |                  |                                               |
| 00000110             | FF FF                     | FF      | FF. | F F<br>FF. | FF. | FF.   | FF.   | FF. | FF.<br>FF.        | FF. | FF.   | FF FF                                           | 9999999999999999                     |                  |                                               |
| 00000120             | FF FF FF FF FF FF         |         |     |            |     |       |       |     |                   |     |       | FF FF FF FF FF FF FF FF FF FF                   | <b>999999999999999</b>               |                  |                                               |
| 00000130             | FF FF                     | FF.     | FF. | FF.<br>FF. | FF. | FF.   | FF.   | FF. | FF.<br>FF.        | FF. |       | FF FF                                           | 9999999999999999                     |                  |                                               |
| 00000140             | FF FF FF FF FF FF         |         |     |            |     |       |       |     |                   |     |       | FF FF FF FF FF FF FF FF FF FF                   | <b>999999999999999</b>               |                  |                                               |
| 00000150<br>00000160 | FF FF FF FF               |         |     | FF FF      | FF. | F F   | FF.   | FF. | FF FF             | FF. |       |                                                 | 9999999999999999                     |                  |                                               |
| 00000170             | FF FF FF FF FF FF         |         |     |            |     |       |       |     | FF FF FF FF FF FF | FF. |       | FF FF                                           | 9999999999999999                     |                  |                                               |
| 00000180             |                           |         |     |            |     |       |       |     |                   |     |       |                                                 | 9999999999999999<br>9999999999999999 |                  |                                               |
| 00000190             |                           |         |     |            |     |       |       |     |                   |     |       |                                                 | 9999999999999999                     |                  |                                               |
| 000001A0             |                           |         |     |            |     |       |       |     |                   |     |       |                                                 | 9999999999999999                     |                  |                                               |
| 000001B0             | FF FF FF                  |         | FF. | FF FF      |     | FF FF |       |     | FF FF FF FF FF FF |     |       | FF FF                                           | 9999999999999999                     |                  |                                               |
| 00000100             | FF FF FF                  |         | FF. | FF FF      |     |       |       |     |                   |     |       | FF FF FF FF FF FF FF FF FF FF                   | 9999999999999999                     |                  | <b>Действия</b>                               |
| 000001D0             | FF FF FF FF FF FF         |         |     |            |     |       |       |     |                   |     |       | FF FF FF FF FF FF FF FF FF FF                   | 9999999999999999                     |                  |                                               |
| 000001E0             | FF FF                     | F F     | FF  | FF.<br>FF. | F F | F F   |       |     | FF FF FF FF       |     |       | FF FF FF FF                                     | 9999999999999999                     |                  | Чтение<br>Рабочая область:<br>Все память<br>٠ |
| 000001F0             | FF FF FF FF FF FF         |         |     |            |     |       |       |     |                   |     |       | FF FF FF FF FF FF FF FF FF FF FF                | <b>VVVVVVVVVVVVVV</b>                |                  |                                               |
| 00000200             | FF FF FF                  |         | F F | FF FF      | F F | F F   | FF FF |     | FF FF             |     |       | FF FF FF FF                                     | <b>VVVVVVVVVVVVVV</b>                |                  | Верификация<br>8 бит<br>Шина данных:<br>÷     |
| 00000210             | FF FF FF FF               |         |     | FF FF      |     | FF FF |       |     |                   |     |       |                                                 | 9999999999999999                     |                  | Запись                                        |
| 00000220<br>00000230 |                           |         |     |            |     |       |       |     |                   |     |       | FF FF FF FF FF FF FF FF                         | 9999999999999999                     |                  |                                               |
| 00000240             | FF FF                     | F F     | FF. | FF FF      | FF. | F F   | FF FF |     | FF FF             |     |       | FF FF FF FF                                     | 9999999999999999                     |                  | Стирание                                      |
| 00000250             |                           |         |     |            |     |       |       |     |                   |     |       |                                                 | 9999999999999999<br>9999999999999999 |                  |                                               |
| 00000260             | FF FF                     |         | FF. | FF.<br>FF. | FF. | FF.   | FF.   | FF. | FF FF             | F F | F F   | FF FF                                           | 9999999999999999                     |                  | Прервать                                      |
| 00000270             |                           |         |     |            |     |       |       |     |                   |     |       |                                                 | 9999999999999999                     |                  |                                               |
| 00000280             | FF FF                     |         |     |            |     |       |       |     | FF.               |     |       |                                                 | 9999999999999999                     |                  | Crarvc:                                       |
|                      |                           |         |     |            |     |       |       |     |                   |     |       |                                                 |                                      |                  |                                               |
|                      | Текущий адрес: 0x00000000 |         |     |            |     |       |       |     |                   |     |       |                                                 |                                      |                  |                                               |

Рисунок 1

Программа позволяет загружать файлы формата .bin и .hex для записи и верификации (пункт меню **Файл-Открыть**) и сохранять считанные из микросхемы данные в файл формата .bin (пункт меню **Файл-Сохранить**).

Перед открытием файла, выполнением операции чтения, верификации, записи или стирания необходимо выбрать рабочую область памяти и разрядность шины данных с номером микросхемы (рис. 2). По умолчанию разрядность шины данных – 8 бит.

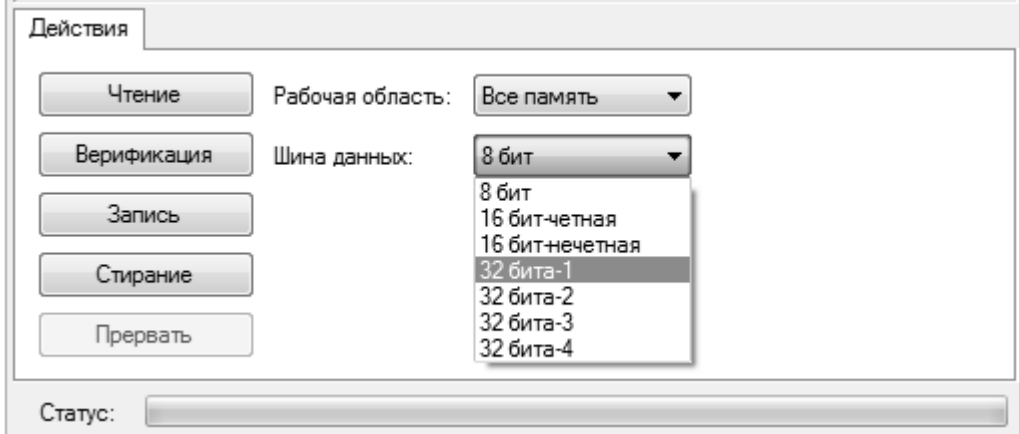

Рисунок 2

Для чтения микросхемы требуется нажать кнопку **Чтение**.

**Примечание**. Ход выполнения каждой операции отображается в поле **Статус**.

После завершения чтения полe hex-редактора программы обновится, и в нем появятся прочитанные данные. Данные будут отображены в соответствии с выбранным типом шины данных.

Для верификации необходимо открыть файл, с содержимым которого будут сравниваться данные, прочитанные из микросхемы (меню **Файл**-**Открыть**), и нажать кнопку **Верификация**. После завершения верификации и при наличии ошибок в лог программы будет выведено сообщение с общим числом ошибок. Первые десять ошибок будут отображены (рис. 3). В случае успешной верификации появится сообщение «Верификация выполнена.». Сообщение «Ошибка верификации.» говорит о том, что верификацию выполнить не удалось (см. раздел 6).

| >> [16:44:49] Загружено 128 Кбайт.                                           |
|------------------------------------------------------------------------------|
| >> [16:44:49] Программатор подключен.                                        |
| >> [16:45:08] Верификация                                                    |
| >> [16:45:09] Ошибок верифиации:47                                           |
| (>> [16:45:09] Верификационное несовпадение по адресу 0x00: 0xFF вместо 0x00 |
| (>> [16:45:09] Верификационное несовпадение по адресу 0x01: 0xFF вместо 0x01 |
| >> [16:45:09] Верификационное несовпадение по адресу 0x02: 0xFF вместо 0x02  |
| >> [16:45:09] Верификационное несовпадение по адресу 0x03: 0xFF вместо 0x03  |
| >> [16:45:09] Верификационное несовпадение по адресу 0x04: 0xFF вместо 0x04  |
| >> [16:45:09] Верификационное несовпадение по адресу 0x05: 0xFF вместо 0x05  |
| >> [16:45:09] Верификационное несовпадение по адресу 0x06: 0xFF вместо 0x06  |
| (>> [16:45:09] Верификационное несовпадение по адресу 0x07: 0xFF вместо 0x07 |
| >> [16:45:09] Верификационное несовпадение по адресу 0x08: 0xFF вместо 0x08  |
| >> [16:45:09] Верификационное несовпадение по адресу 0x09: 0xFF вместо 0x09  |
| >> [16:45:09] Верификация выполнена.                                         |
| >> [16:45:57] Загружено 128 Кбайт.                                           |
| >> [16:46:00] Верификация                                                    |
| >> [16:46:01] Верификация выполнена.                                         |
|                                                                              |

Рисунок 3

Для записи данных в микросхему памяти необходимо открыть требуемый файл или ввести данные в hex-редакторе вручную и нажать кнопку **Запись**.

В случае успешной записи будет выведено сообщение «Запись завершена.». Если записать микросхему не удалось, появится сообщение "Ошибка записи." (см. раздел 6).

Для стирания необходимо нажать кнопку **Стирание**. После того как микросхема будет стерта (все ячейки выбранной области памяти будут иметь значение 0xFF), в логе будет отображено сообщение «Стирание выполнено.».

**Примечание**. Любую операцию можно прервать нажатием кнопки **Прервать**. После нажатия кнопки **Прервать** и появления в логе сообщения «Отмена действия…» необходимо дождаться сообщения «Действие отменено.».

#### **5. УДАЛЕНИЕ ПРОГРАММЫ**

Для удаления программы необходимо в меню **Панель управления** выбрать **Удаление программ**, найти Prog 1636РР52 и нажать **Удалить**.

## **6. СООБЩЕНИЯ ОПЕРАТОРУ**

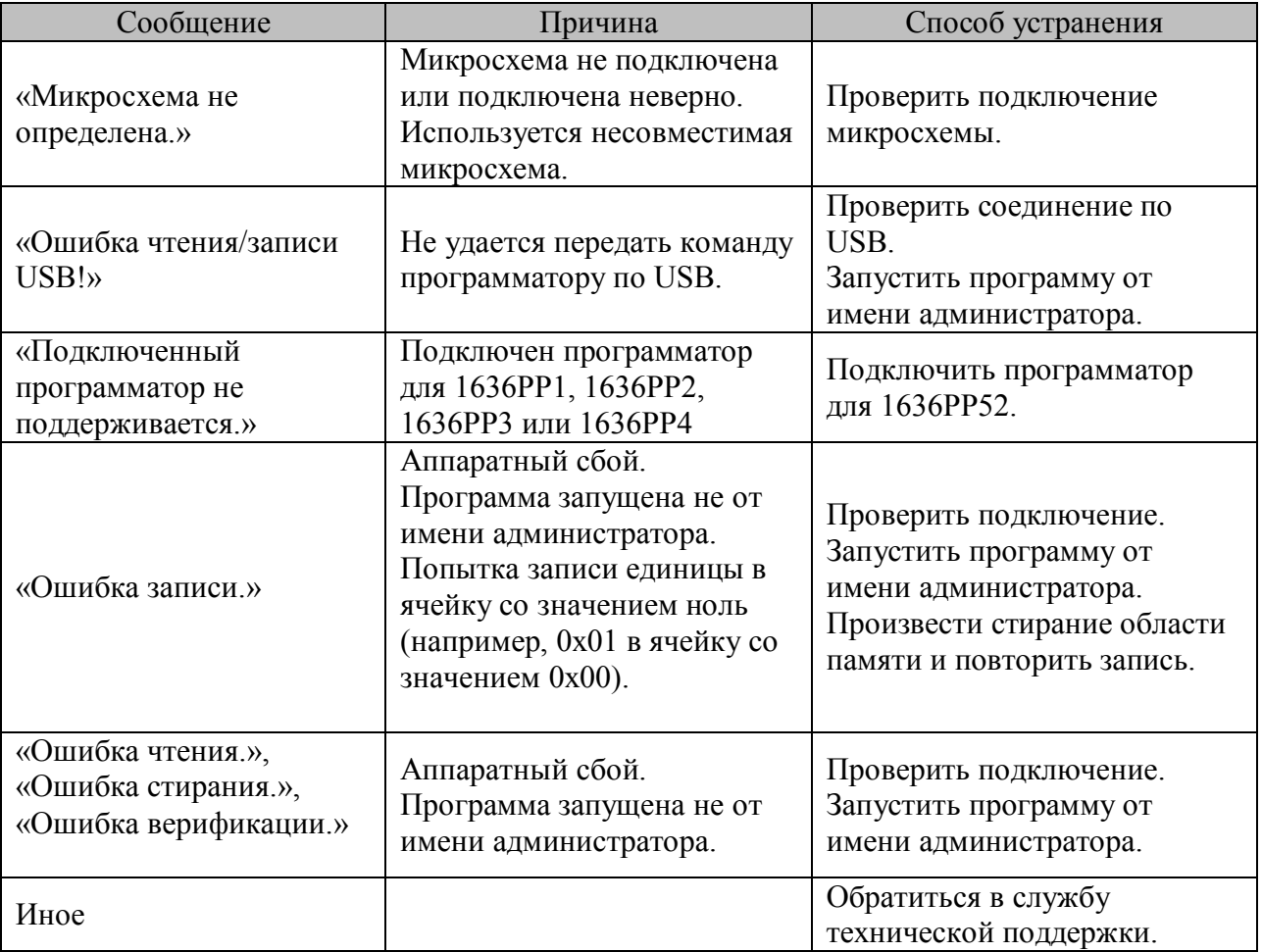